## **РАЗРАБОТКА ИНТЕРНЕТ ПРИЛОЖЕНИЙ ДЛЯ РАЗВИТИЯ БИЗНЕСА**

## **Панфилов А. Ю., магистрант**

*(ГОУ ВПО «Донецкий национальный технический университет», г. Донецк, ДНР)*

Информационные технологии (ИТ) - это обобщающее понятие, описывающее различные методы, способы и алгоритмы сбора, хранения, обработки, представления и передачи информации. Специалистов в области информационных систем и технологий часто называют ИТ- или IT-специалистами [1].

ИТ развиваются с невероятной скоростью. Они применяются уже везде: поиск информации, общение, ведение бухгалтерии, финансовые операции, обучение и т.д. В том числе они нашли свое применение и в бизнесе.

Использовать информационные технологии как инструмент повышения эффективности основного бизнеса необходимо продуманно и взвешенно. Положительный эффект достигается лишь в том случае, если у заказчика существует ясное представление о целях будущих действий. То есть, если появляется инструмент, способный приносить пользу бизнесу, необходимо предвидеть на несколько шагов вперед, как будет развиваться сам бизнес и как необходимо развивать применение ИТ для поддержания успешной реализации бизнес-стратегии. Иначе этот весьма мощный инструмент, к тому же дорогой и сложный в использовании, пользы бизнесу не принесет, а средства на ИТ будут потрачены зря [1].

Создание сайта или интернет-приложения кажется простым только на первый взгляд. На самом деле это очень трудоемкий и сложный процесс. Он включает в себя создание графического представления сайта, затем его с помощью кода переносят в браузер и после этого пишется логика сайта, как он будет себя вести в той или иной ситуации. Когда все это сделано начинается следующий этап – продвижение сайта в интернете, чтобы о нем узнали, как можно больше людей. И самый последний этап – это администрирование сайта.

Чтобы разработка сайта продвигалась быстрее и продуктивнее заказчику необходимо составить четкие требования к сайту и постоянно общаться с программистом, который разрабатывает сайт.

Теперь разберем каждый этап подробнее.

Разработка графического дизайна сайта включает в себя анализ рынка сбыта, создание статической картинки сайта – как он будет выглядеть в браузере на различных устройствах: десктопные компьютеры, ноутбуки, макбуки, iPad, планшеты, телефоны, iPhone.

Для создания макетов сайтов используются такие программы как Photoshop при работе в ОС Windows, или Sketch – на mac os x. Также дизайнеры в своей работе используют сетки. Они нужны для ускорения разработки макета и дальнейшего переноса его в код. Сетки, используемые в макетах, могут быть как стандартными, например, сетки bootstrap или foundation, так и разработаны самими дизайнерами.

На рис. 1 показана часть макета сайта, и сетка bootstrap, с помощью которой и разрабатывался этот сайт.

Затем макет сайта передается верстальщику или frontend-разработчику. На этом этапе разработки макет сайта переносится в код, этот процесс называется еще верстка. Для этого используется язык разметки html, css, а также язык программирования javascript. Программы, в которых разрабатываются сайты называются текстовые редакторы. Самый простой пример такой программы – блокнот. В современной индустрии IT таких редакторов очень много, вот некоторые из них: brackets, sublime text 3, atom [2], notepad + и т.д. Данные редакторы помогают в разы ускорить разработку благодаря подсветке синтаксиса языка и плагинам – расширениям, которые дополняют или расширяют функционал редактора.

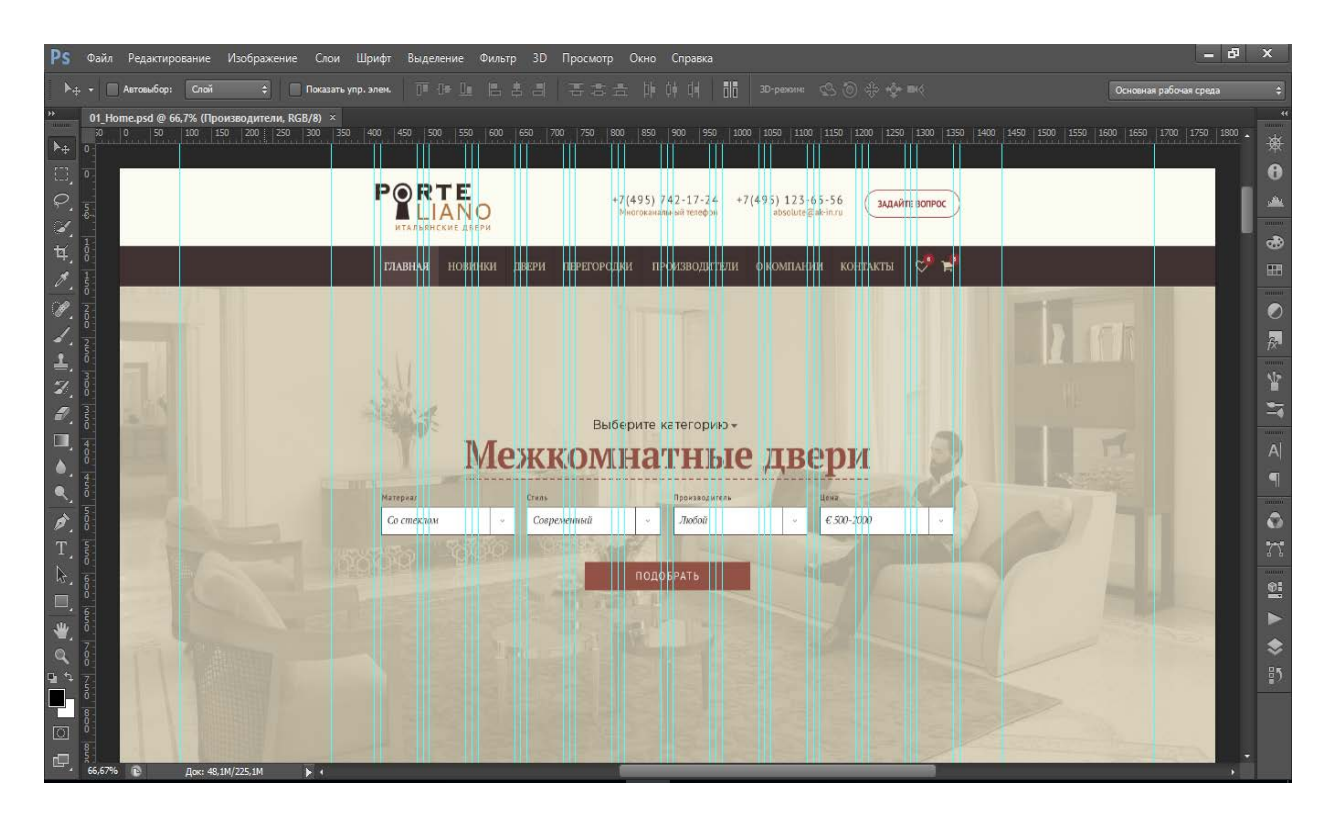

*Рисунок 1 – Часть макета сайта в программе Photoshop*

Html и css используются для отображения информации и несложной анимации элементов. Javascript применяется для анимации элементов, управлением html и css, когда это необходимо, а также для ajax-запросов.

Сложность данного процесса заключается в том, чтобы сайт отображался одинаково во всех популярных браузерах: Google Chrome, Opera, IE, Edge, Mozilla Firefox, Safari; а также адекватно отображался на мобильных устройствах: планшетах, телефонах и т.д. Сложнее всего это сделать в браузере IE из-за того, что он морально устарел. Каждый браузер поразному отображает сайт, то, что работает в одном, не означает, что это же решение будет работать в другом браузере.

На рис. 2 представлен пример оформления кода, четко видно подсветку синтаксиса языка и структуру файла, слева представлена файловая структура сайта.

Когда сайт перенесен в браузер, необходимо прописать его логику, т.е. как он будет вести себя в тех или иных ситуациях, отвечать на те или иные действия, еще ее называют серверная часть или backend. На данный момент для разработки используются разные языки программирования с использованием различных фреймворков. Самые популярные: python (фреймворк django), ruby (фреймворк ruby on rails), javascript (технология node.js), php. Сейчас большинство сайтов функционирует на языке php, он же имеет и самое большое количество фреймворков и cms (Content management system). Некоторые из них: yii2, symphony, laravel [3], wordpress [4], bitrix, joomla и т.д. Все они имеют как преимущества, так и недостатки. В силу наличия большого количества фреймворков и cms есть возможность выбора платформы разработки.

Этот этап разработки делится на несколько подзадач: перенос верстки сайта в структуру фреймворка или cms, налаживание функционала сайта, создание административной части сайта.

Налаживание функционала сайта – это, то как сайт будет себя вести. Например, необходимо на сайте найти определенную информацию, в строке поиска вводится искомая фраза, и по результатам поиска выводится результат из базы данных на страницу; настройка обратной связи на сайте и т.д.

about.html - D:\sites\porteliano\app статическая версия - Atom

| ▼ јарр статическая версия             | $\overline{5}$ about.html                                                                                              |
|---------------------------------------|----------------------------------------------------------------------------------------------------|
| $\sum$ css                            | html<br>1                                                                                                    |
| $\sum$ in fonts                       | $\overline{2}$<br><html lang="en"></html>                                                                              |
|                                       | 3<br><head></head>                                                                                                    |
| $\sum$ img                            | <meta charset="utf-8"/><br>4                                                                                           |
| $\sum_{i=1}^{n}$ is                   | <meta content="IE=edge" http-equiv="X-UA-Compatible"/><br>5                                                            |
| $\sum$ less                           | <meta content="width=device-width, initial-scale=1" name="viewport"/><br>6<br>$\overline{7}$                           |
| about_catalog.html                    | <link href="css/bootstrap.min.css" rel="stylesheet"/><br>8<br><link href="css/font-awesome.min.css" rel="stylesheet"/> |
|                                       | <link href="css/about.css" rel="stylesheet"/><br>9                                                                     |
| <b>同</b> about.html                   | <link href="css/adaptain.css" rel="stylesheet"/><br>10                                                                 |
| <b>同</b> basket.html                  | <title>Porteliano</title><br>11                                                                                        |
| $\Box$ card.html                      | 12<br>                                                                                                    |
| 日 contact.html                        | 13<br><body></body>                                                                                                    |
|                                       | 14<br><header></header>                                                                                                |
| <b>同</b> door_catalog.html            | 15<br><div class="wrap"></div>                                                                                         |
| 日 door.html                           | <div class="container"><br/>16</div>                                                                                   |
| $\Box$ index.html                     | 17<br>$\langle$ !-- Логотип -->                                                                                        |
| <b>同</b> novetly.html                 | 18<br><div class="col-md-3 col-sm-4 col-xs-6 logo"></div>                                                              |
|                                       | <a href="/"><br/>19</a>                                                                                                |
| producers_catalog.html<br>⊌           | <img alt="Логотип" src="img/logo.jpg"/><br>$20^{12}$                                                                   |
| <b>同</b> producers.html               | 21<br>$\langle$ /a>                                                                                                    |
| <b>同</b> septa.html                   | 22<br><br>23                                                                                                    |
| $\overline{\mathbf{5}}$ wishlist.html | $\langle$ !-- Номера --><br><div class="col-md-offset-1 col-md-6 col-sm-5 hidden-xs phone-number"><br/>24</div>        |
|                                       | 25<br><div class="mobile-1"></div>                                                                                     |
|                                       | <p class="number">+7(495) 742-17-24</p><br>26                                                                          |
|                                       | <p class="subtitle">Многоканальный телефон</p><br>27                                                                   |
|                                       | <br>28                                                                                                    |
|                                       | <div class="mobile-2"><br/>29</div>                                                                                    |
|                                       | <p class="number">+7(495) 123-65-56</p><br>30                                                                          |
|                                       | 31<br><p class="subtitle">absolute@ak-in.ru</p>                                                                        |
|                                       | $\langle$ /div $\rangle$<br>32                                                                                         |
|                                       | 33<br>                                                                                                    |
|                                       | 34<br>$\langle$ !-- Кнопка -->                                                                                         |

*Рисунок 2 – Текстовый редактор Atom*

Создание административной части сайта – это управление содержимым сайта, но при этом, администратор не работает непосредственно с кодом, весь процесс редактирования, создания и удаления информации происходит в браузере.

Если для работы с версткой достаточно браузера и обычного текстового редактора, то для backend-а этого мало. Здесь нужна специальная рабочая среда и IDE. Рабочая среда – это сервер, на котором будет функционировать сайт, она может быть представлена либо удаленным сервером, либо локальным, который расположен в компьютере. IDE по своей сути напоминает текстовый редактор, но в отличие от него она разработана под конкретные цели и задачи.

На рис. 3 представлен пример главной страницы административной панели Wordpress.

Когда логика сайта написана, он публикуется в интернете и продвигается в поисковых системах, рекламируется на других ресурсах и т.д. Главная задача этого этапа состоит в том, чтобы как можно больше людей узнали о сайте и захотели его посетить.

Это достигается с помощью инструментов, которые предоставляет Google и Яндекс. Они представлены в виде скриптов, которые подключаются на сайте и дают возможность

узнать количество человек, заходящих на сайт: что они просматривали, куда кликали, сколько времени были на сайте и т.д.

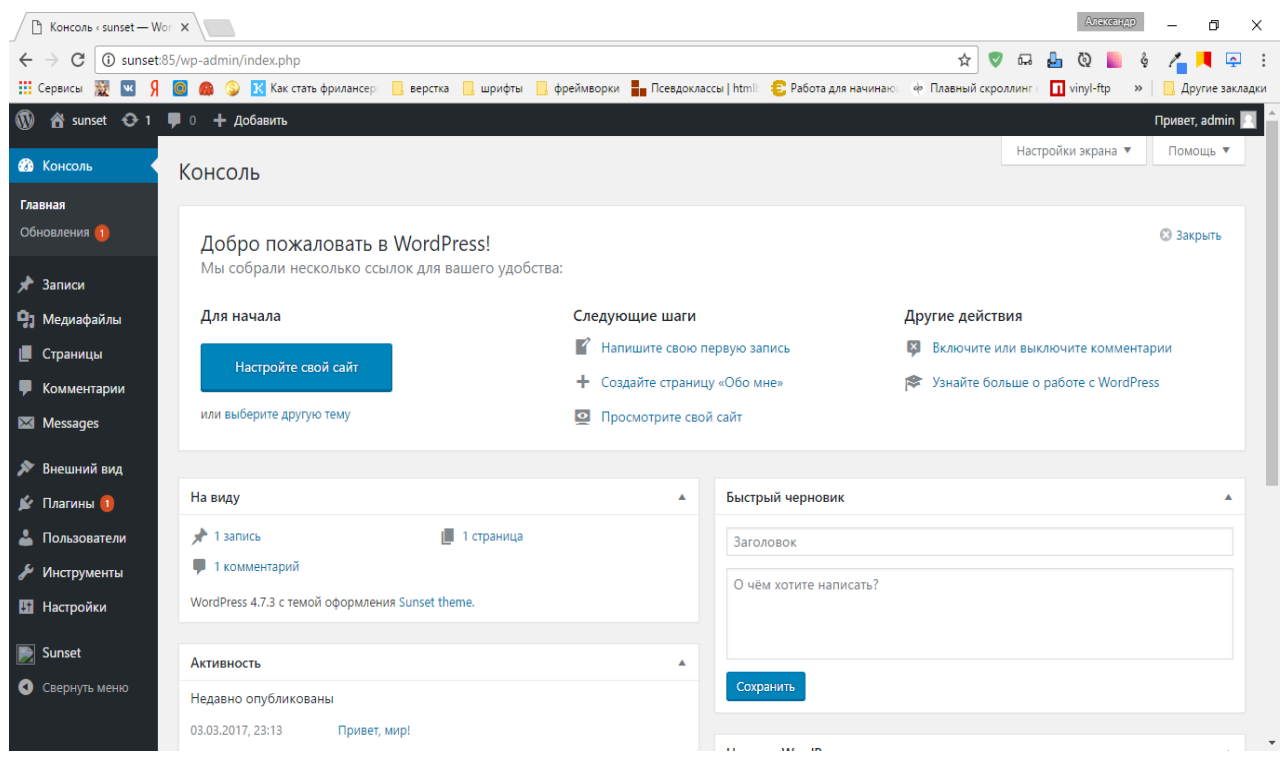

*Рисунок 3 - Консоль управления в cms*

Также поисковые системы установили ряд требований, которым должен соответствовать сайт, чтобы его продвижение было возможным. Если он не соответствует этим требованиям, то в лучшем случае его рейтинг могут опустить, а худшем совсем удалить из поисковой системы.

На рис. 4 показан сервис Яндекс Метрика, который предоставляет российская ITкомпания Яндекс. Он необходим для продвижения сайта на российских интернет-ресурсах, а также в поисковой системе Яндекс.

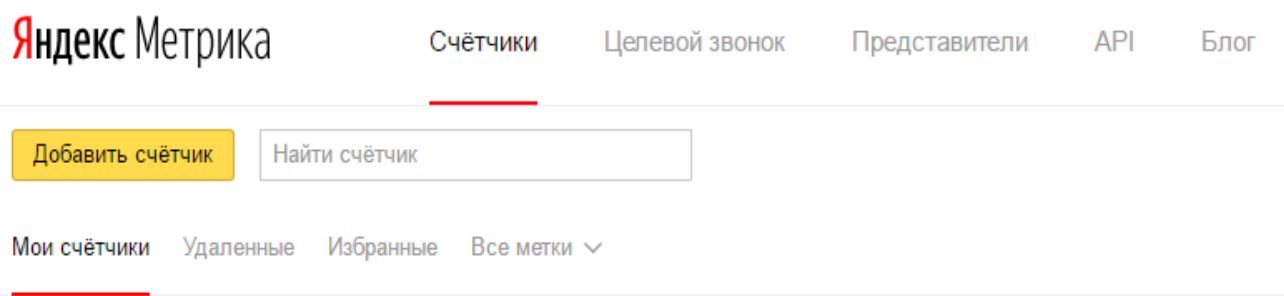

*Рисунок 4 – Инструменты Яндекс Метрика для продвижения сайта*

На рис. 5 показан сервис PageSpeed, который предоставляется Google. Он необходим для продвижения сайта в интернете, а также помогает оптимизировать его содержимое.

Для наиболее эффективного продвижения целесообразно использовать как инструменты от компании Google, так и от - Яндекс. Они являются бесплатными и при грамотном использовании очень быстро приносят результат.

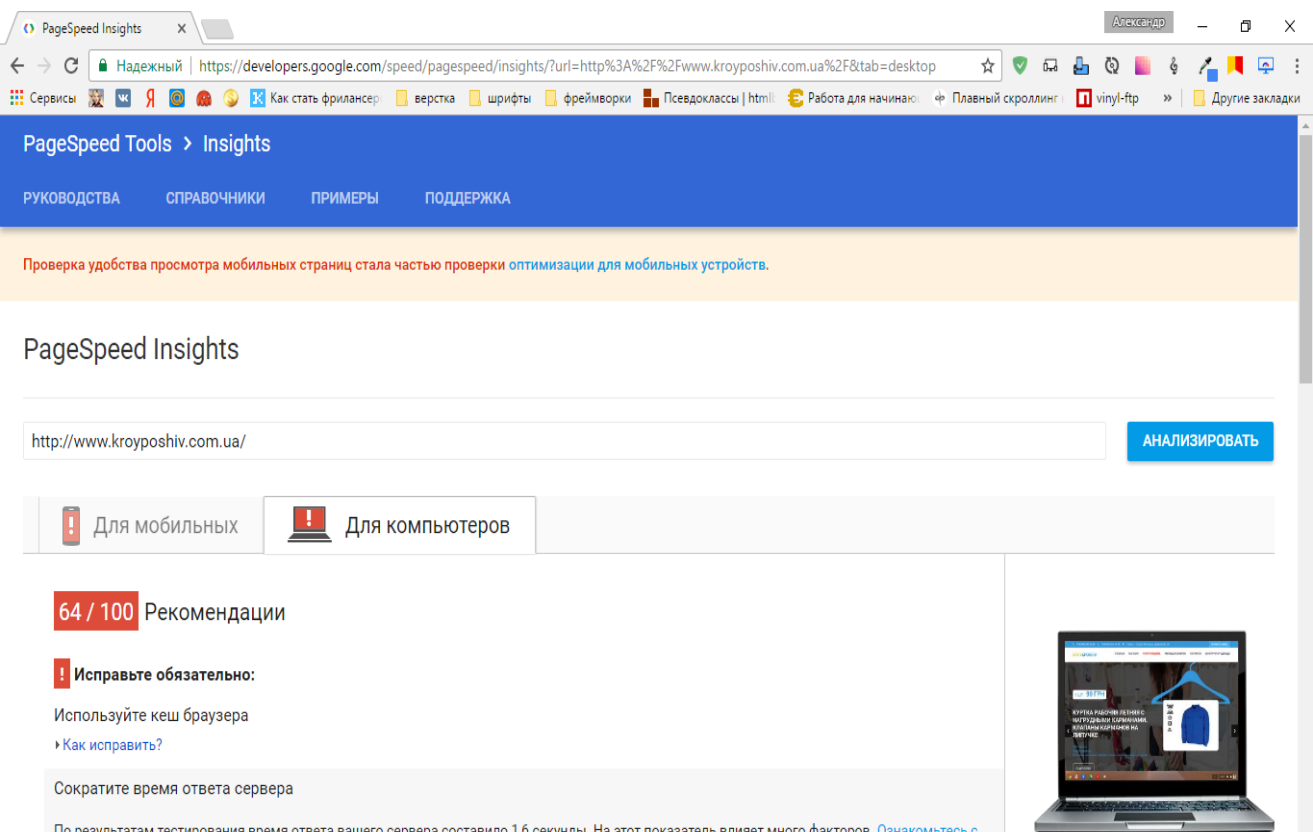

*Рисунок 5 – Инструменты Google для оптимизации сайта и его продвижения*

Из вышеописанного можно сделать вывод, что создание сайта – это трудоемкий и затратный процесс. Необходимо четко понимать, для чего сайт нужен и как им пользоваться. При грамотном использовании сайт окупается в среднем за 3 – 6 месяцев и начинает приносить доход в виде увеличения прибыли.

Программист должен не только владеть определенным языком программирования, но и каким-то фреймворком или cms этого языка. Также, чтобы быть актуальным на рынке труда, необходимо постоянно следить за развитием новых технологий и изучать их. Компании не вечны, и то, что было актуально в одной, совсем не используется в другой.

## Перечень ссылок

1. Информационные технологии [Электронный ресурс] // Свободная энциклопедия «Википедия». – Режим доступа : [https://ru.wikipedia.org/wiki/%D0%98%D0%BD%D1%84%](https://ru.wikipedia.org/wiki/%D0%98%D0%BD%D1%84%25%20D0%BE%D1%80%D0%BC%D0%B0%D1%86%D0%B8%D0%BE%D0%BD%D0%BD%D1%8B%D0%B5_%D1%82%D0%B5%D1%85%D0%BD%D0%BE%D0%BB%D0%BE%D0%B3%D0%B8%D0%B8)  [D0%BE%D1%80%D0%BC%D0%B0%D1%86%D0%B8%D0%BE%D0%BD%D0%BD%D1%8](https://ru.wikipedia.org/wiki/%D0%98%D0%BD%D1%84%25%20D0%BE%D1%80%D0%BC%D0%B0%D1%86%D0%B8%D0%BE%D0%BD%D0%BD%D1%8B%D0%B5_%D1%82%D0%B5%D1%85%D0%BD%D0%BE%D0%BB%D0%BE%D0%B3%D0%B8%D0%B8) [B%D0%B5\\_%D1%82%D0%B5%D1%85%D0%BD%D0%BE%D0%BB%D0%BE%D0%B3%D0](https://ru.wikipedia.org/wiki/%D0%98%D0%BD%D1%84%25%20D0%BE%D1%80%D0%BC%D0%B0%D1%86%D0%B8%D0%BE%D0%BD%D0%BD%D1%8B%D0%B5_%D1%82%D0%B5%D1%85%D0%BD%D0%BE%D0%BB%D0%BE%D0%B3%D0%B8%D0%B8) [%B8%D0%B8.](https://ru.wikipedia.org/wiki/%D0%98%D0%BD%D1%84%25%20D0%BE%D1%80%D0%BC%D0%B0%D1%86%D0%B8%D0%BE%D0%BD%D0%BD%D1%8B%D0%B5_%D1%82%D0%B5%D1%85%D0%BD%D0%BE%D0%BB%D0%BE%D0%B3%D0%B8%D0%B8) – Загл. с экрана.

2. Текстовый редактор Atom [Электронный ресурс]. – Режим доступа: <https://atom.io/> . – Загл. с экрана.

3. РНР-фреймворк Laravel по-русски [Электронный ресурс]. – Режим доступа: <https://laravel.ru/> . – Загл. с экрана.

4. CMS Wordpress [Электронный ресурс]. – Режим доступа: <https://wordpress.org/> . – Загл. с экрана.